# **Android клиент**

### **Аутентификация**

POST https://example.com/api/account/auth

```
{
   "username":"",
   "password":""
}
```
**Ответ**

```
{
   "access_token": "",
   "refresh_token": "",
   "displayName": "Тестовый пользователь"
}
```
## **Запрос доступных действий**

Данные после сканирования QR-кода передаются как **query string** по URL:

```
Headers:
Authorization: Bearer <token>
```
GET https://example.com/api/actions?o={qr\_code\_data}

В ответ приходит список доступных действий (HTTP Status Code 2xx ) либо информация об ошибке:

**Ответ с доступными действиями:**

```
{
     "heading": "",
     "content": "",
     "actions": [
         {
             "label": "Действие 1",
             "url": "https://example.com/api/actions/1/action1"
```

```
 },
          {
              "label": "Действие 2",
              "url": "https://example.com/api/actions/1/action2"
         },
          {
              "label": "Действие 3",
              "url": "https://example.com/api/actions/1/action3"
         }
     ]
}
```
#### **Ошибка**

```
{
   "heading": "Ошибка",
   "content": "Текст ошибки"
}
```
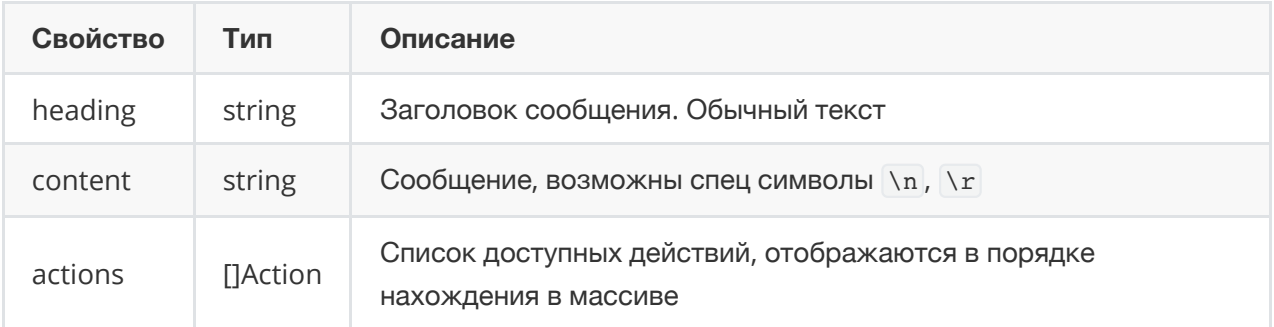

#### **Action**

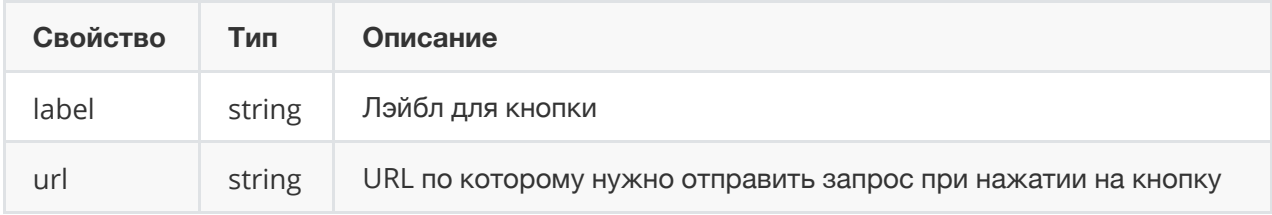

### **Запрос на выполнение действия**

Что бы сделать попытку выполнить какое-либо действия, нужно:

- 1. Отправить POST запрос по URL в действии
- 2. При таймауте отображить сообщение **Превышено время ожидания**
- 3. Получить ответ об успешном выполнении ( 2xx ) либо ошибке

**Body**

```
{
  "heading": "Успешно",
  "content": "Действие 1"
}
```
**Body (error)**

```
{
  "heading": "Ошибка",
  "content": "Что-то пошло не так."
}
```
# **Пример QR-кода**

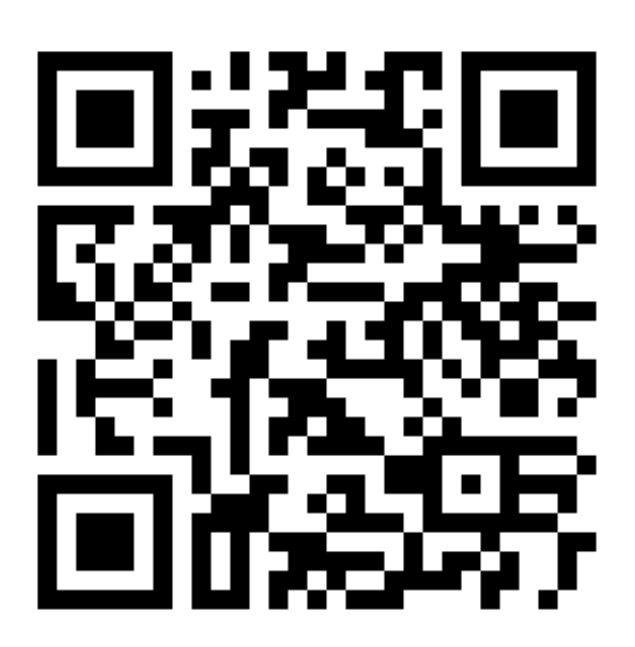